Береженко Д.Ю.

## Аннотация

В статье рассмотрены принципы работы основных модулей программной реализации для 3D моделирования местности по растровой топографической карте с нанесением на нее известных карстовых полостей. В первой части рассмотрен метод решения поставленной задачи путем существующих программных продуктов. Проведен анализ исходных данных: топографическая карта. Во второй части статьи рассмотрены принципы работы основных модулей, с более детальным рассмотрением модуля векторизатора растровой топографической карты, проведен анализ работы векторизатора Easy Tracer с отсканированной топографической картой с низким разрешением и модуля построения карты вершин.

Построение 3D модели местности позволяет более наглядно изучить особенности рельефа, для прогнозировании спелеологами перспективных участков для последующих полевых работ. Дальнейшая работа проекта направлена на построение 3D моделей карстовых полостей и подземных полостей с наложением на объемную карту местности. В ходе работы был выбран участок Кузнецкого алатау, Абаканский хребет, верховье реки Аскиз. В данной области расположено более 50 извесных карстовых полостей, максимальная протяженность п.им.Королева свыше 5км.

Для реализации поставленной задачи на момент написания статьи единого программного комплекса не существует. Пользователю необходимо использовать минимум три пакета: векторизатор растровой топографической карты отсканированной с разрешением не менее 300dpi (например, Easy Trace), ПО для создания 3D модели карстовой полости по журналу топографической съемки карстовых полостей (например, Survex или Compass) и ПО сводящее эти модели в одно целое (например, AutoCAD). При наличии исходных материалов более низкого качества, а именно топографической карты с низким разрешением, либо использование вместо журнала топографической съемки карстовых полостей план – разрез-развертку, выполнение первых двух этапов сводится к выполнению работ вручную. Разработка единого программного пакета позволит создавать 3D модель местности по топографической карте с нанесением на нее известных карстовых полостей. Программный продукт должен включать в себя модули:

- 1) Создание 3D модели местности
	- Предодработчик растровых карт
	- Обработчик растровых карт
	- Построение карты высот
	- Построение 3D модели местности
- 2) Создание 3D модели карстовых полостей
	- Обработчик журнала топографической съемки карстовых полостей
	- Обработчик плана разреза-развертки
	- Построение 3D модели карстовых полостей
- 3) Редактор местности с нанесенными карстовыми участками
- 4) Создание электронного журнала-топосъемки для мобильных устройств

Работа раделена на две части: построение 3D модели местности, построение и наложение 3D моделей карстовых полостей. В данной статье будет рассмотрена первая часть. Программные продукты позволяющие работать с картами местности можно разделить на три группы:

Программы работы с векторными картами – как правило, это программы ориентированные на GPS устройства, примерами таких программ ГИС-РУССА, GARMIN. Основное назначение таких программ схематичное ориентирование на местности. Точность этих карт очень низкая, в ПО ГИС-РУССА точную привязку к местности имеют только реки и ручьи, расхождение же вершин гор 50-100м (данные получены опытным путем устройствами GPS-модул[ь GlobalSat BC-337 GPS](http://www.diamondelectric.ru/gate.html?name=Market&official=sity&diamondctid=29&diamondpid=1308) и Glofish M700 с GPS-приемником SiRFStar III).

Программы работы с растровыми картами – наиболее широкоиспользуемый программные продукты OzyExplorer, ArcGIS, Easy Trace. OzyExplorer включает в себя множество функций по работе с растровыми картами, поддерживает ряд стандартов координат, в том числе стандарт используемый большинством отечественных топографических карт - Пулково 1942 и мировой стандарт WGS-84, используемый большинством GPS-модулями. Easy Trace – специализированный программный продукт ориентированный на векторизацию карт.

Программы работы с аэрокосмическими фотоснимками. Делятся на реализуемые с помощью [веб-интерфейса](http://ru.wikipedia.org/wiki/%D0%92%D0%B5%D0%B1-%D0%B8%D0%BD%D1%82%D0%B5%D1%80%D1%84%D0%B5%D0%B9%D1%81) [Google](http://ru.wikipedia.org/wiki/Google_Maps) [Maps,](http://ru.wikipedia.org/wiki/Google_Maps) TerraServer, Mail Карты и клиентских приложений, например, Google Earth. Из всех перечисленных программных продуктов, работающих с аэрокосмическими фотоснимками, функция отображения 3D модели местности есть у программного продукта компании Google - Google Earth. Популярные места сняты на высоком разрешении, к таким относятся города, популярные места. Если же перейти на местность отдаленную от населенных пунктов, то детализация снимков значительно хуже (Рис.1.б).

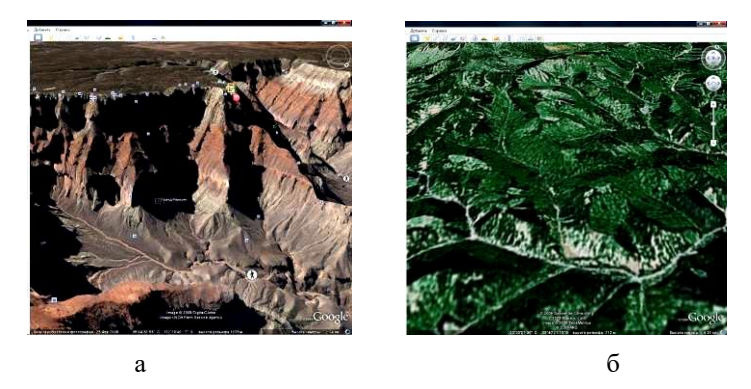

Рис. 1. 3D модель местности полученная средствами Google Earth. а) участок снятый на высоком разрешении, Гранд-Каньон, США. б) участок снятый на низком разрешении, Абаканский хребет, Россия.

Построение 3D модели местности по топографической карте. До недавнего времени в общем пользовании были карты масштаба 1: 200 000. Эти карты пригодны только для ориентирования и поиска крупных объектов. На данный момент доступны карты масштаба 1: 100 000 – «киллометровки» (1см=1км)[8]. Детализация уступает снятым зонам Google Earth с высоким разрешением, но превосходит зоны снятые в плохом качестве. Топографическая карта уменьшенное, точное, подробное и наглядное изображение земной поверхности со всеми ее объектами, выполненное в определенной картографической проекции[1]. Основной графический документ о местности, содержащий точное, подробное и наглядное изображение местных предметов и рельефа. На топографических картах местные предметы изображаются условными общепринятыми знаками, а рельеф — горизонталями. Сферические поверхности не развертываются на плоскости без складок и разрывов и по этой причине на картах неизбежны искажения длин, углов, площадей[2]. Лишь в некоторых проекциях сохраняется равенство углов, но из-за этого значительно искажаются длины и площади, или сохраняется равенство площадей, но значительно искажаются углы и длины. Топографические карты масштаба 1:25 000—1:500 000 создаются в поперечно-цилиндрической проекции Гаусса. Длины линий сохраняются только вдоль осевого меридиана, в остальных местах они несколько преувеличены. Наибольшие относительные искажения длин имеют место на границах зон и в пределах нашей страны достигают 1/1000, относительные искажения площадей— 1/500. Искажения расстояний при графических измерениях на топографических картах не обнаруживаются; они учитываются только при выполнении специальных задач, связанных с использованием больших дальностей[2]. Топографические карты издаются в масштабах, указанных в табл. 1.

Таблица 1

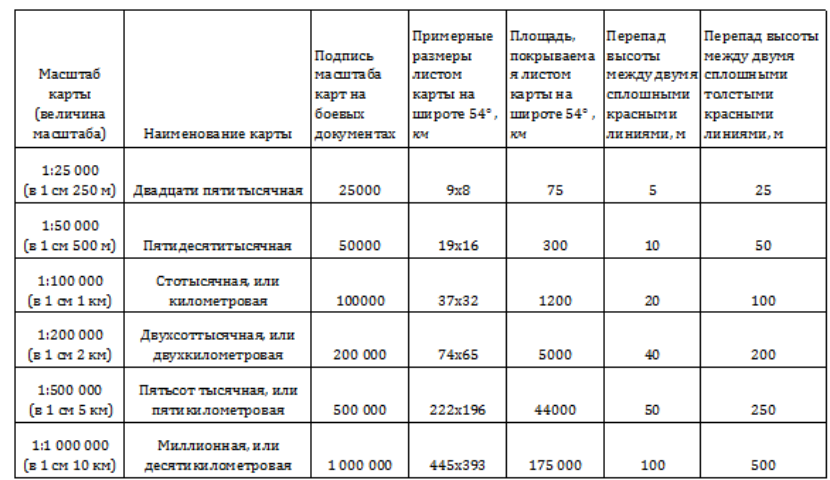

Топографические карты масштаба 1: 25 000—1: 1 000 000

Полнота и детальность топографических карт зависят главным образом от их масштаба (чем крупнее масштаб, тем полнее и детальней изображаются и характеризуются на карте элементы местности) и характера местности (чем меньше на местности различных объектов, тем полнее они отображаются на карте). Полнота и детальность отображения отдельных объектов на топографических картах масштаба 1: 50 000-1: 500 000 на среднепересеченную обжитую местность, холмы котловины, лощины и другие формы рельефа показываются на топографических картах при высоте (глубине) более 0,5 высоты сечения данной карты. На карте масштаба 1: 1 000 000 элементы местности изображаются с более значительным отбором. Например, на карте среднепересеченной обжитой местности показываются только главные шоссейные дороги, важнейшие населенные пункты, но не более одного на 100 кв. км, реки длиной более 10 км и т. п. На всех топографических картах возможно полнее показываются объекты местности, существенно определяющие ее тактические свойства: на картах пустынно-степных районов до масштаба 1: 200 000 включительно даются все элементы гидрографии, дороги, тропы, а также местные предметы, имеющие ориентирное

значение; на картах труднодоступных районов более полно отображается дорожная сеть и т. п. Карта масштаба 1: 100 000 вмещает в себя квадрат 37х32км (таблица 1).

Построение 3D модели местности по растровой топографической карте можно разделить на три основных этапа: векторизация растрового изображения топографической карты, построение карты высот на основе векторных и растровых полученных ранее данных, построение 3D модели. Успешная [автоматическая](mk:@MSITStore:C:/Program%20Files/Easy%20Trace%20Group/Easy%20Trace%208.4%20Pro/1049/ethlp.chm::/HELP/hlp/utilities/autotrace/autotrace.htm) векторизация для реальных картографических материалов достаточно редкий случай[7], поэтому, как правило, используется полуавтоматическая векторизация.

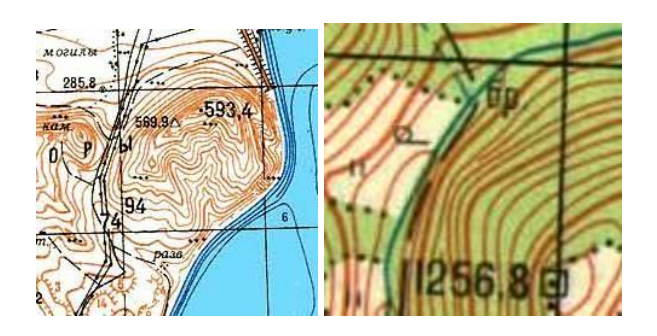

Рис. 2. Примеры уменьшения количества и разрывов тонких сплошных горизонталей на топографических картах.

При детальном изучении топографических карт было установлено, что в местах большого перепада высоты между двумя толстыми красными линиями не всегда четыре тонких, тонкие линии-горизонтали могут обрываться (рис. 2). В связи с этим для построения карты высот, необходимо опираться на толстые красные линии, а тонкие использовать только для корректировки промежутка между ними.

В данной работе представлен анализа Easy Trace 8.4 PRO Demo – векторизатор топографических карт, поддерживающий обменные форматы распространненых GIS/CAD. Обладает большими возможностями по подготовке растров к векторизации и позволяет отказаться от использования широкоформатных сканеров. Инструменты трассировки адаптированы для объектов определенных типов и адаптируются к качеству растрового материала. Easy Trace позволяет сшивать несколько проектов в один и контролировать правильность выполнения сшивки[6]. Основной существенный недостаток ПО Easy Trace 8.4 PRO требование к разрешению отсканированного материала, для корректной работы программы Easy Trace карты должны быть отсканированы с разрешением 300- 400dpi, на практике доступный материал имеет разрешение 72dpi(Рис.3.).

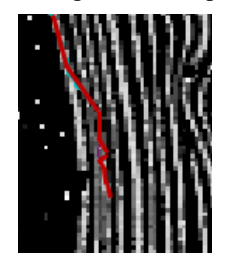

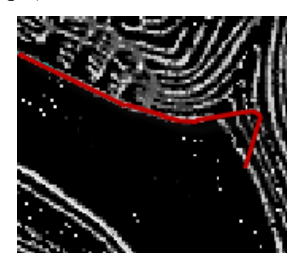

Рис. 3. Ошибки трасировщика кривых линий векторизатора Easy Trace при работе с изображением отсканированным с разрешением 72dpi.

Для работы с растровыми картами были разработаны модули: MapView и MapAnalyze. MapView - основная задача это просмотр всей карты. Основные задачи решаемые MapView:

- Выбор участка для передачи изображения размером 500x500px редактору MapAnalyze.
- Дискретизация изображения перевод в черно-белое изображение, где белым выделяются линиигоризонтали, остальные элементы - черными (Рис. 6.)
- Обучение нейросети для распознавания толстых линий горизонталей.

Обучение нейросети, для автоматического выделения толстых горизонталей. После того как будет выделена область редактирования и нажата кнопка редактора, формируется массив mapTRed[500, 500], если в выделенной области уже есть горизонтали, то они заносятся в массив. После этого он передается в MapAnalyze. MapAnalyze – программный модуль выделения и редактирования горизонталей (Рис.5). Рабочая область разделена на несколько групп: Область рисования, палитра инструментов, вспомогательная панель, кнопки «Новый», «Открыть», «Сохранить», кнопки дискретизации, флажки элементов отображения и «лупа».

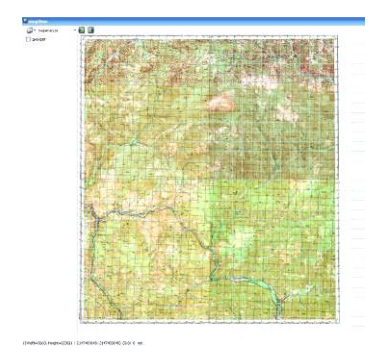

Рис. 4. Программа MapView. Рис. 5. Программа MapAnalyze.

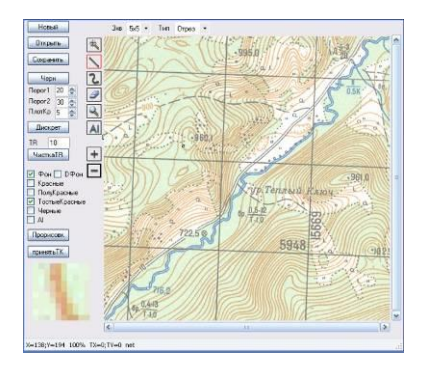

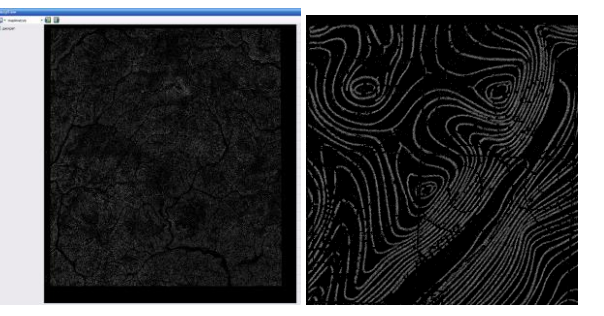

Рис. 6. Дискретизация

В MapAnalyze реализовано два способа выделения горизонталей. Первый – ручной, второй – автоматический. Ручной режим включает в себя следующие элементы: линия, «умная» кривая, ластик, лупа, соединитель разрывов. В отличии от других графических редакторов инструменты рисования имеют настраиваемую функцию «захвата» варианты: «1х1», «3х3», «5х5». Если в квадрат области захвата попадает выделенная горизонталь, то поставленная точка переносится к граничной точке горизонтали в пределах области захвата. Данная опция существенно ускоряет работу оператора, так как нет необходимости точно указывать место окончания рисования горизонтали. Инструмент «Умная» кривая (назначение аналогично инструменту Easy Trace – Трассировщик кривых). Инструмент соединяет две точки, используя подложку-карту. Реализовано три метода построения кривой: Хордовый, Радиус, ХордРад. Метод «Хордовый». Заливка направляется в двух направлениях от точки А к точке B и от точки B к точке A (Рис. 7. а). Следующим шагом проводится прямая AB, строится прямая проходящая через центр AB. Точка N1 – ближайшая точка пересечения перпендикуляра с заливкой. От точки N1 строится два отрезка AN1 и BN1, через их центры также опускаются перпендикуляры. Через центры полученных отрезков AN2, N2N1, N1N3, N3B опускаются перпендикуляры. Функция рекуррентная, порогом является параметр «Шаг» деление отрезков будет происходить до тех пор, пока расстояние между двумя ближними точками не станет меньше либо равно значению параметра «Шаг».

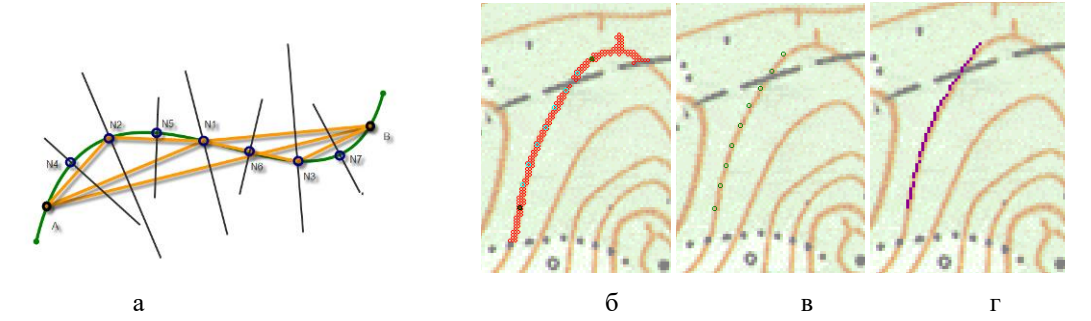

Рис. 7. Этапы рисования «Умной» кривой методом «Хордовый». а) принцип метода; б) заливка; в) точки пересечения; г) прорисовка.

Из рисунка 7. б видно, что заливка выходит за пределы задаваемой области. Метод «Радиус» не позволят выходить заливке за пределы области окружности построенной на середине отрезка AB (Рис. 8. б) с радиусом равным AB/2. Третий метод «ХордРад» - смешанный из первых двух методов: область заливки ограничена окружностью, одна проведенной из точки A, радиус окружности равен AB (Рис. 8. в).

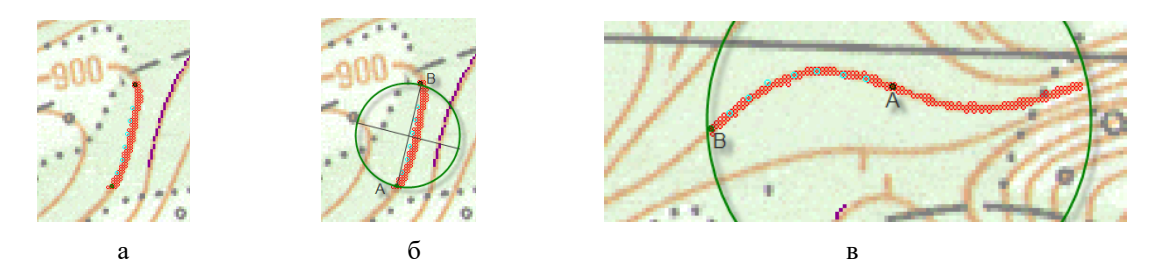

Рис. 8. Этапы рисования «Умной» кривой методом «Радиус». а) заливка; б) область заливки; в) метод «ХордРад»

Каждый из методов рассчитан на свою задачу (Рис.9). Если на горизонтали большой перегиб следует использовать методы: «Хордовый» или «ХордРад», если горизонтали расположены слишком близко, то надежнее использовать метод «Радиус».

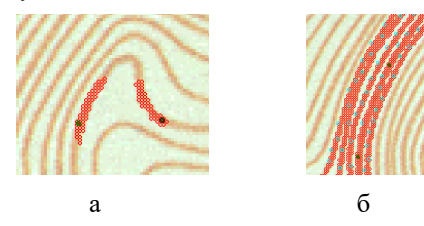

Рис. 9. Неправильное использование методов. а) метод «Радиус», на крутых изгибах расстояние между точками меньше расстояния от точки до вершины; б) метод «Хордовый», заливка горизонталей по перемычкам попадает на соседние линии.

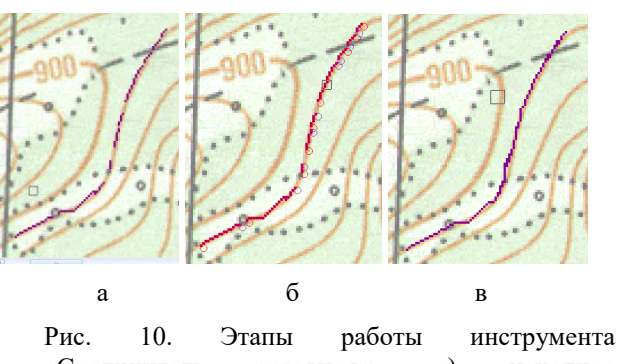

«Соединитель разрывов». а) исходное изображение; б) режим «Выделение»; в) режим «Рисование»

Как видно на рисунке Рис.7г. возможны разрывы линий. Инструмент «Соединитель разрывов» заполняет недостающие точки (Рис.10). На вспомогательной панели параметр «Шаг» задает радиус поиска от конечной точки следующего отрезка. Параметр «Зхв» аналогичен одноименному параметру инструмента «Линия». Параметр «Тип» задает режим «Выделение» / «Рисование».

Второй способ выделение горизонталей – автоматический, можно разделить на два типа: линейный (алгоритмы дискретизации) и с использованием искусственных нейронных сетей. Линейный алгоритм состоит из этапов: Отделение черных точек, пропуск через два порога точек карты[4] (порог1 – красные mapRed (Рис.11а), порог2 – фиолетовые mapTRed (Рис.11б)) и чистка от шума[4] (если плотность точек вокруг заданной точки ниже порога TR, то точка удаляется). Из-за высокой зашумленности использование алгоритм дискретизации для выделения горизонталей не пригоден, но его можно использовать для выделения промежуточных горизонталей при корректировке промежуточного расстояния между двумя толстыми линиями и для ускорения работы нейросети. Для повышения точности предсказания нейросети входное множество можно классифицировать по плотности горизонталей: высокая, средняя, низкая (Рис.12). Для каждого случая необходимо использовать свою нейросеть. Опытным путем было выявлено два порога-плотности 400 и 900 точек яркостью выше 80 (возможная яркость от 0 до 255) на квадрат 100х100.Для обучения нейросети с помощью инструментария программы MapView было составлено обучающее множество 5000x900 (Рис. 13). Черным цветом изображены точки полученные путем дискретизации исходного изображения, зеленым цветом выделены горизонтали.

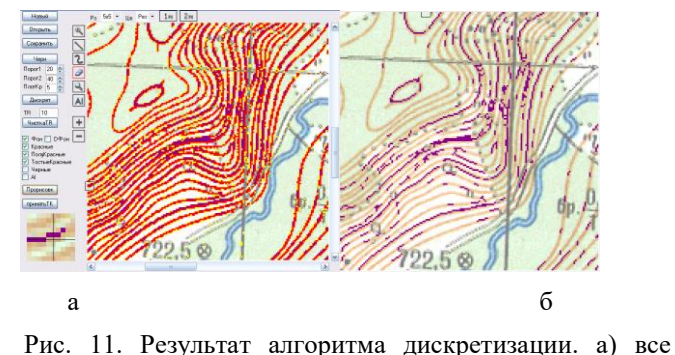

горизонтали; б) толстые горизонтали.

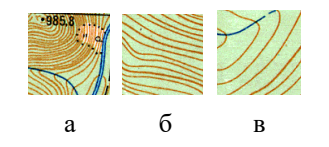

Рис. 12 Фрагменты карты с разной плотностью красных точек. а) высокая плотность; б) средняя плотность; в) низкая плотность

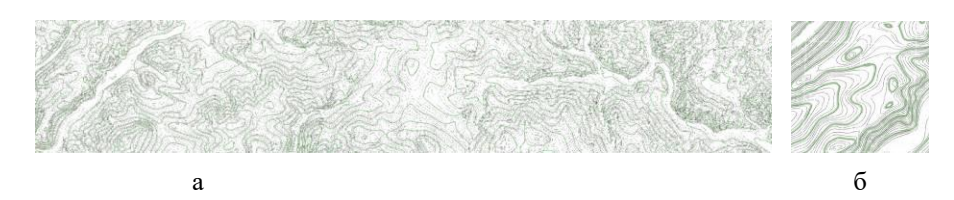

Рис. 13. Обучающее множество, для наглядности изображение инвертировано. а) все множество размер 5000х900; б) увеличенный фрагмент.

В таблице 2 представлен анализ обучающегося множества для нейронной сети. При увеличении порога стремительно уменьшается количество прошедших точек. Так при пороге интенсивности света равный 80 прошло 366311 точек (рис 14. б), при пороге равному 100 (рис.14. в) – 247572 точек. Для обучения использовалась нейросеть реализованная в MegaNeuro [5].

Таблица 2

| Порог | Количество карточек |                      |                      |          | Минимальная | Максимальная |
|-------|---------------------|----------------------|----------------------|----------|-------------|--------------|
|       | Низкая<br>плотность | Средняя<br>плотность | Высокая<br>плотность | Всего    | плотность   | плотность    |
| 50    | 150637              | 371946               | 193378               | 715997   | 26          | 1955         |
| 80    | 64967               | 192178               | 109166               | 366311   | 26          | 1955         |
| 100   | 28819               | 129237               | 89516                | 247572   | 36          | 1952         |
| 200   | $\Omega$            | $\theta$             | $\theta$             | $\theta$ |             | 0            |

Зависимость плотности точек от светового порога

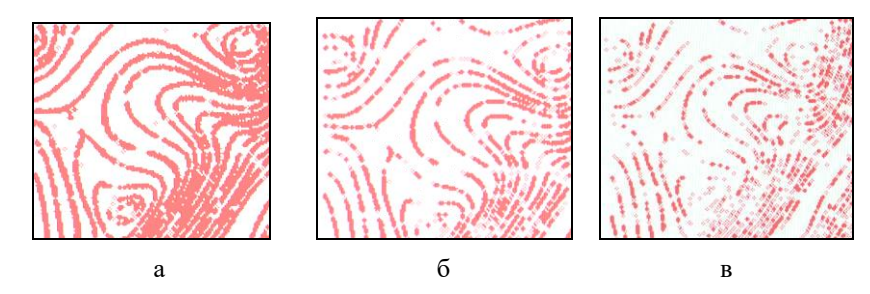

Рис. 14. Точки горизонтали прошедшие порог яркости а) 50; б) 80; в) 100.

Модуль построения карты высот. 3D модель местности строиться по карте высот – двумерный массив, индексам соответствует координата точки на карте, а элемент высоте данной точки. Точки высот берутся с топографической карты. На картах есть три способа обозначения высот: на линиях толстых горизонталей, триангуляторы, точки.

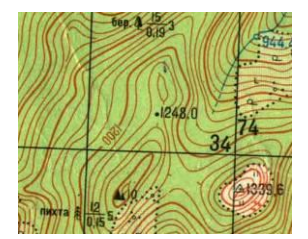

Рис. 14. Обозначение высот на топографической карте. **Рис. 15. Закраска «этажей»**.

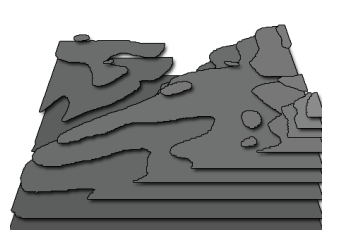

На рис. 14. обозначения высот, на линии горизонтали 1200, триангулятор 1339,6 и точка 1248,0. Зная высоту хотя бы одной линии остальные можно узнать из таблицы высот горизонталей.

Первый этап – закраска по «этажам». Алгоритм закраски выбирается одна из линий и «по ступенькам» (линиям горизонтали) производится спуск вниз, если внутри области попадается замкнутая зона, то производится закраска вверх. Второй этап – корректировка высот. После разбивки карты по слоям, опираясь на толстые горизонтали, производится обработка промежуточного расстояния. От одной горизонтали опускается прямая к другой горизонтали (рис. 16.а). Точки пересечения проекции опущенной прямой с тонкими линиями горизонтали задают промежуточные ступени с постоянной высотой между двумя горизонталями. Высота ступени задается масштабом карты, для масштаба 1:100 000 это 10 метров.

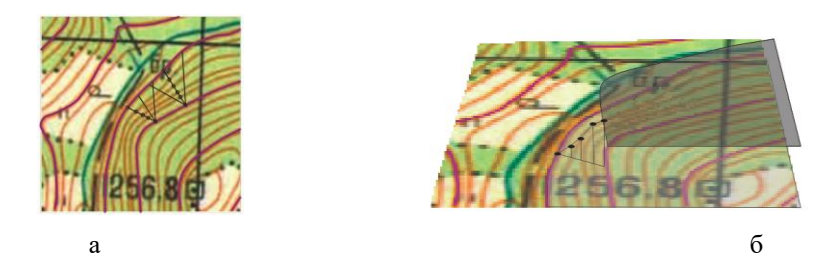

Рис. 16. Корректировка промежуточного расстояния между двумя толстыми линиями. а) пересечение с тонкими горизонталями; б) построение точек высот.

В ходе работы был рассмотрен принцип работы основных модулей программной реализации для 3D моделирования местности по растровой топографической карте с нанесением на нее известных карстовых полостей. Проанализированы методы решения поставленной задачи путем существующих программных продуктов. Проведен анализ исходных данных: топографическая карта. На основе изученного материала разработаны принципы работы и реализованы: векторизатор растровой топографической карты и модуль построения карты вершин. Дальнейшее развитие работы направлено на создание единого программного комплекса 3D моделирования местности по растровой топографической карте с нанесением на нее известных карстовых полостей (Рис.17).

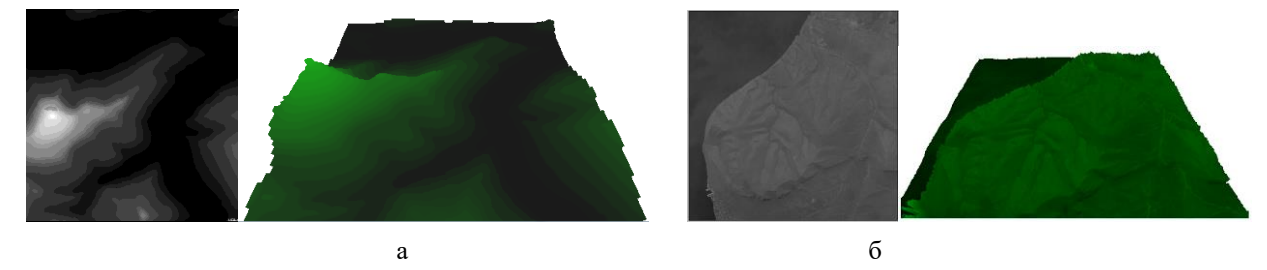

Рис.17 Построение 3D модели местности средствами модуля Map3D. а) карта высот получена описанными методами; б) карта высот составлена вручную используя данные полученные с помощью Google Earth.

Литература

- 1. ГОСТ Р 51607-2000. Карты цифровые топографические. Правила цифрового описания картографической информации. Общие требования
- 2. ГОСТ 21667-76. Картография. Термины и определения
- 3. Осовский.С. Нейронные сети для обработки информации / Пер. с польского И.Д. Рудинского. М.:Финансы и статистика, 2004
- 4. Береженко Д.Ю., Гречанинова Н.Ю., Острикова Т.С., Энгель Е.А. Использование модифицированных нейронных сетей с селекцией существенных связей для распознавания кодов на web-сайтах // Сборник научных трудов VIII всеросийской научно-технической конференции «Нейроинформатика 2006», г. Москва 2006. Часть3 с.84-88
- 5. Энгель Е.А., Береженко Д.Ю. Реализация модифицированной нейросети с селекцией существенных связей программным комплексом MegaNeuro // Нейроинформатика и ее приложения: материалы XIII Всероссийского семинара 2005 г. Красноярск, 2005.
- 6. [Руководство пользователя Easy Trace v8.x PRO](ftp://ftp.easytrace.com/doc/rus/et_doc.pdf)
- 7. Easy Trace Group, г.Рязань (Тезисы докладов 9-ой Всероссийской учебно-практической конференции «Организация, технология и опыт ведения кадастровых работ». М.: ГИС-Ассоциация, 2004 г.)
- 8. Власенко Л.И. Топографические карты 1:100000 // maps.vlasenko.net: Топографическая карта России, Украины, Беларуси. 2004. URL: http://maps.vlasenko.net/soviet-military-topographic-map/map100k.html (дата обращения: 12.09.2009).